# RELEASE NOTES

# Infrastructure GNSS SERIES RECEIVERS

This document contains the latest improvements made to the Trimble® NetR9® Infrastructure series receiver.

- ► [Introduction](#page-0-0)
- ► [New features and changes](#page-0-1)
- ► [Upgrade procedure](#page-2-0)
- ► [Legal notices](#page-2-1)

# <span id="page-0-0"></span>Introduction

[These release notes describe the improvements made to the Trimble Infrastructure NetR9 series receivers.](http://www.trimble.com) With this release, the above products can use version 5.30 firmware.

#### *Note – Not all receivers support all features contained within this firmware release. The supported features will depend on the receiver model and options installed.*

To use firmware version 5.30, you must have a valid firmware warranty. To load this firmware, the receiver must have a firmware dated 1 June 2017 or later. If necessary, contact your Trimble dealer to purchase a warranty. Before you perform a firmware upgrade, ensure you download and backup any files or configuration settings.

# <span id="page-0-1"></span>New features and changes

### Web User Interface and Front Panel

The **Met-Tilt configuration** page now displays returned results showing the command sent, time sent, returned result, and time of result.

Version 5.30 Revision B September 2017

TRANSFORMING THE WAY THE WORLD WORKS

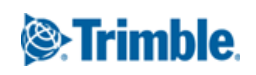

### Power

The AutoReboot Watchdog routine is now available on the **Reset** web page. If this feature is enabled, the receiver will restart or cycle power if no commands are received within a specified period of time.

- **Status**  If enabled, this line shows "Enabled" followed by the time remaining. If disabled, the status line shows "Disabled". This field is updated every 5 seconds and will change if the configuration is changed through the programmatic interface.
- **Enable**  Enable/disable the watchdog.
- **Timeout** Timeout period after which a restart or power cycle is performed. The timeout is entered here in minutes as a more convenient unit than seconds, although the programmatic interface uses seconds.
- **Cycle Power** Enable for a power cycle using a 60 second sleep operation or disable for a simple reset.
- **OK** Sets the new configuration and resets the AutoReboot Watchdog timer. If the Timeout value is out of range, the OK operation fails but the **Timeout** field is filled in with the nearest min/max acceptable value.
- **Cancel** Leaves the web page without changing the configuration or current AutoReboot watchdog timer value.

#### Programmatic interface

Sending the SET command always resets the watchdog timer when enabled. The full command format is as follows where the "minutes" parameter is required and the "cyclePower" parameter is optional.

#### **SET command format**

- prog/set?autoreboot&minutes=TIMEOUT&cyclePower=ENABLE
- minutes=TIMEOUT

Watchdog timer timeout value in minutes. Use "0" to disable. Must fall in the range from 30 minutes to 43200 minutes (30 days).

• cyclePower=ENABLE

The "cyclePower" value is optional and may take on a value of "0" to perform a simple restart or "1" to trigger a power cycle with a 60 second sleep interval. Omitting this parameter results in a restart with no power cycle.

#### **SHOW command format**

The format of the SHOW command is as follows.

prog/show?autoreboot

#### **Example usage**

• Enabled for 30 days with a simple restart:

AutoReboot minutes=43200 cyclePower=0 secondsRemaining=2591246

• Enabled for 30 minutes with a power cycle:

AutoReboot minutes=30 cyclePower=1 secondsRemaining=1795

• Disabled:

AutoReboot minutes=0 cyclePower=0 secondsRemaining=0

### **Receiver Reset**

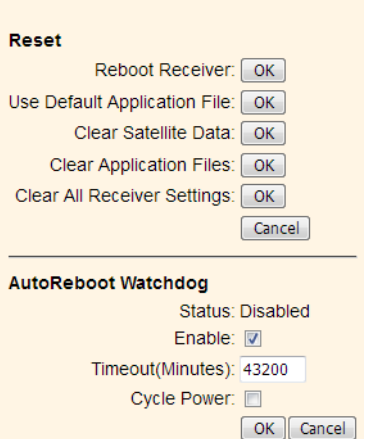

### General

• Updated list of supported antenna models.

### **Tracking**

- Improved handling of Galileo almanac and ephemeris data.
- EVEREST™ multipath mitigation updated to account for GNSS modernization.
- Improved cycle slips on GPS L5 and GLONASS G2P.
- General updates for EGNOS satellite list.
- Improved handling of inter-frequency bias values.

## <span id="page-2-0"></span>Upgrade procedure

Ensure that the receiver firmware warranty date is 1 June 2017 or later. To upgrade, use one of the following methods:

- If using the WinFlash utility: Use the latest version that is available with the version 5.30 web package.
- Receiver web interface: Download and install the version 5.30 \*TIMG file.

# <span id="page-2-1"></span>Legal notices

Trimble Inc. Civil Construction & Engineering 10368 Westmoor Drive Westminster, Colorado 800021 USA 800-361-1249 (toll free in USA) +1-937-245-5154 Phone +1-937-233-9441 Fax www.trimble.com

#### Copyright and Trademarks

#### © 2017, Trimble Inc. All rights reserved.

Trimble, the Globe & Triangle logo, and NetR9 are trademarks of Trimble Inc., registered in the United States and in other countries. EVEREST is a trademark of Trimble Inc. All other trademarks are the property of their respective owners.

#### Release Notice

This is the September 2017 release (Revision B) of the NetR9 Infrastructure Series Release Notes. It applies to version 5.30 of the Infrastructure GNSS Series receivers.